# PJLinkTEST4CNT

# Operating Instructions

Version 1.0 November 17, 2004

Copyright(C) 2004-2005 JBMIA All rights reserved

# **Table of Contents**

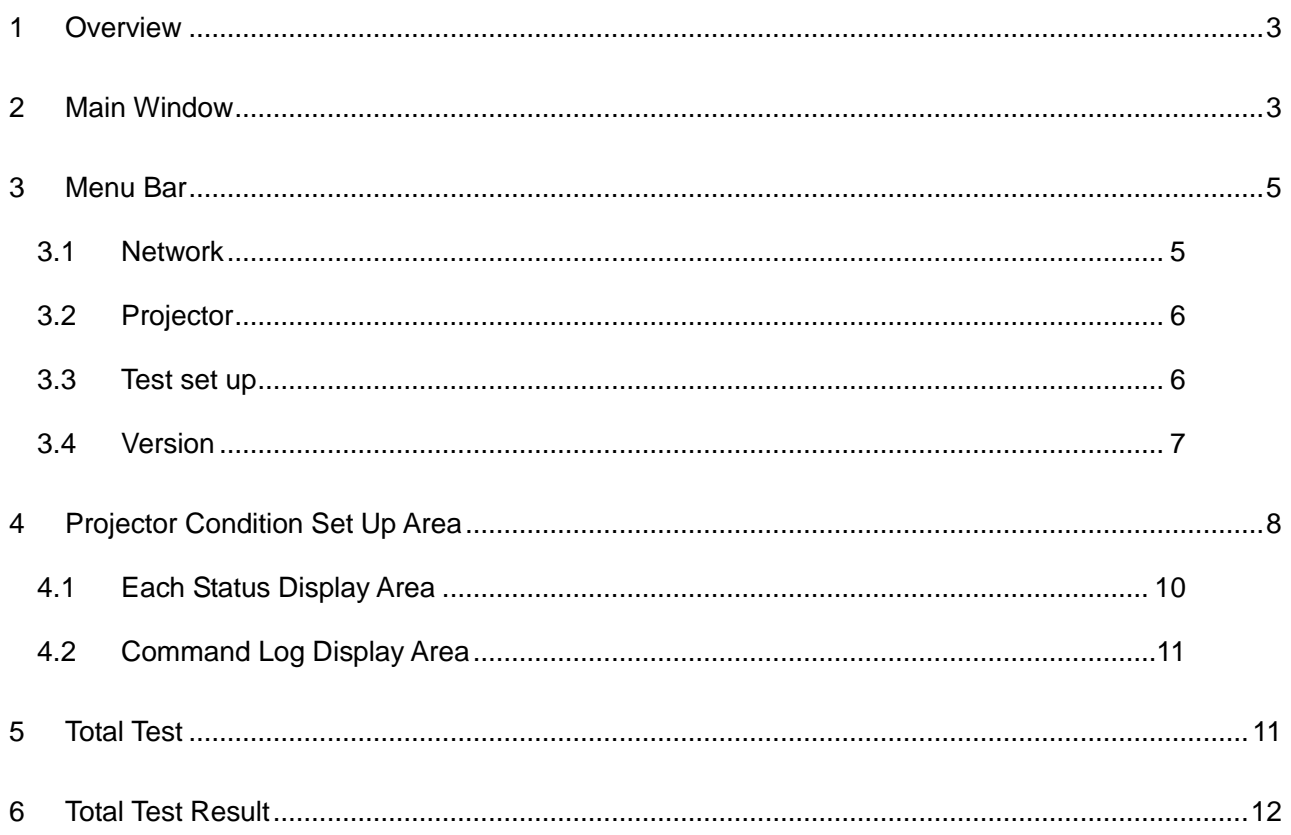

# <span id="page-2-0"></span>1 Overview

This manual describes operating procedures of Button Menu for PJLinkTEST4CNT.

#### <span id="page-2-1"></span>2 Main Window

The following window will be displayed when you activate PJLinkTEST4CNT.

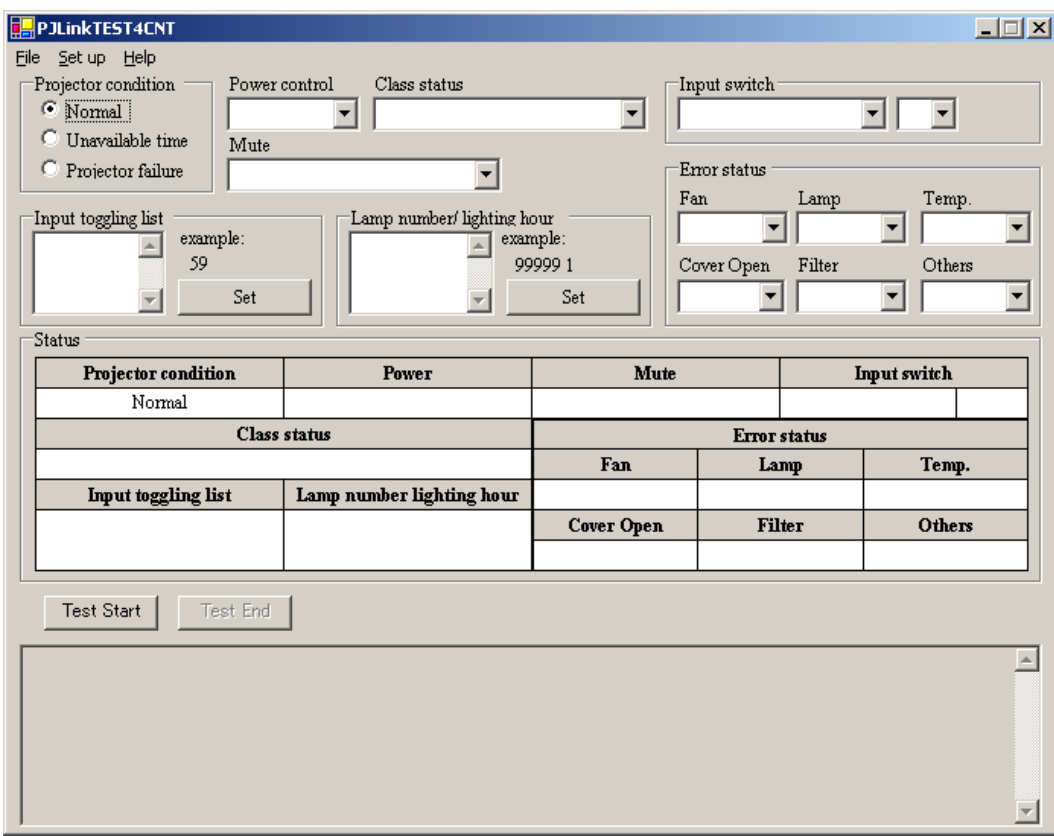

PJLinkTEST4CNT consists of three main areas.

The top of the window (pink area) is a "Projector Condition Set Up Area", and the middle of the window is a "Each Status Display Area", and the bottom of the window is a "Command Log Display Area".

The controls for setting up the projector condition will be gathered at the top of the window (pink area), and the current status of the projector set up in the top will be displayed in the middle of the window (yellow area).

PJLinkTEST4PJ and Communication log will be displayed in the bottom of the window (green area).

In addition, the name of the configuration file (\*.PJF) in current use will be displayed in the title bar.

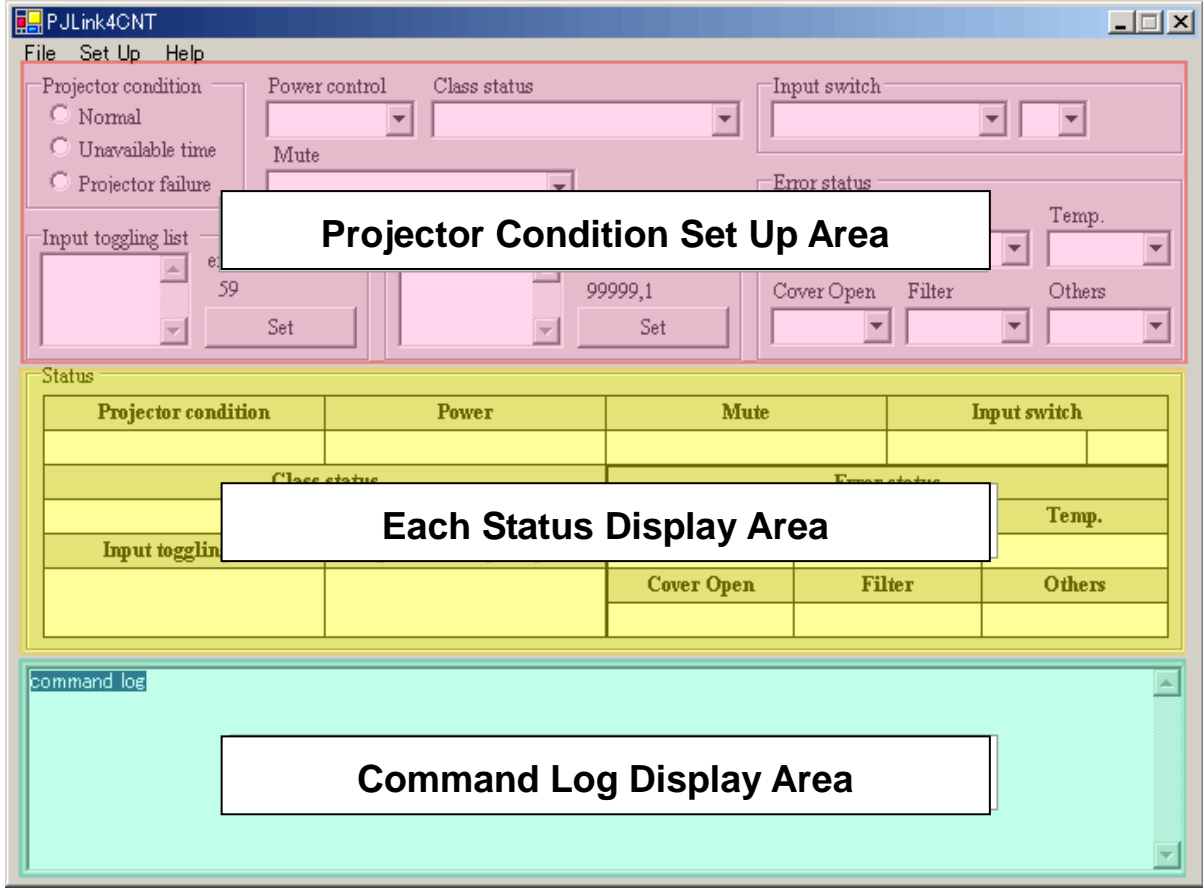

#### PJLink4CNT Operating Instructions

#### <span id="page-4-0"></span>3 Menu Bar

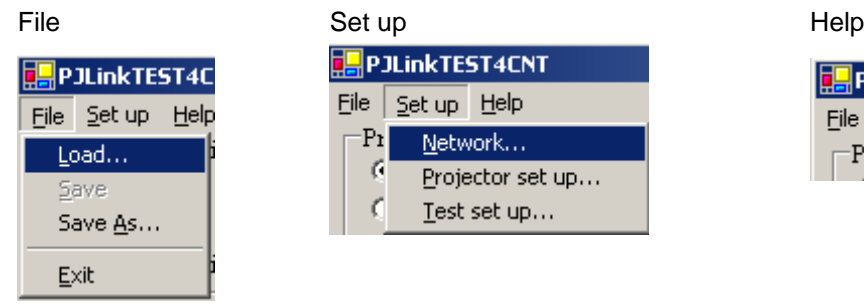

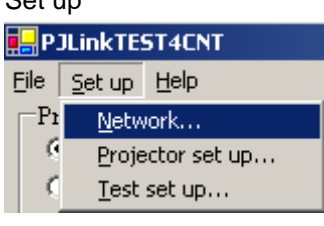

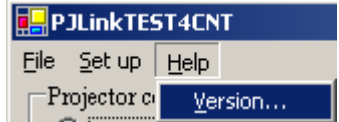

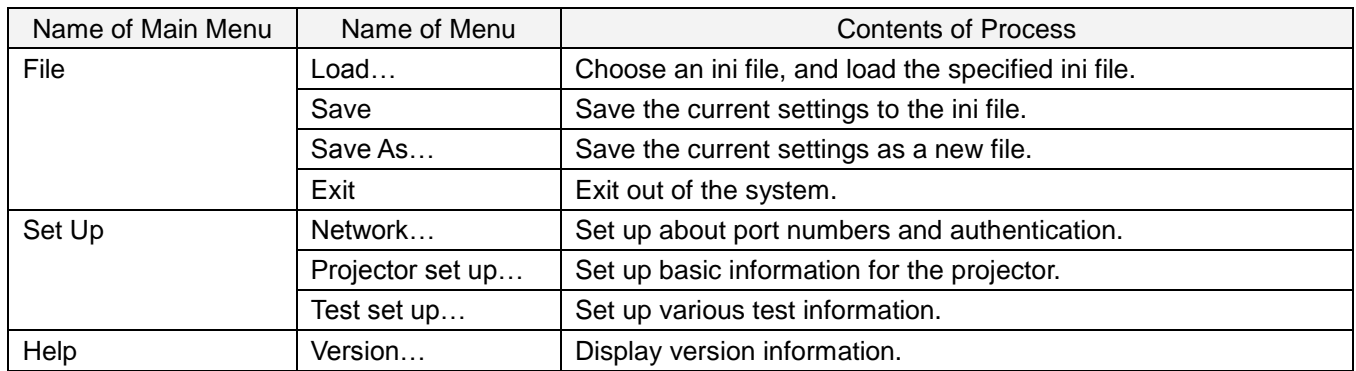

#### <span id="page-4-1"></span>3.1 Network

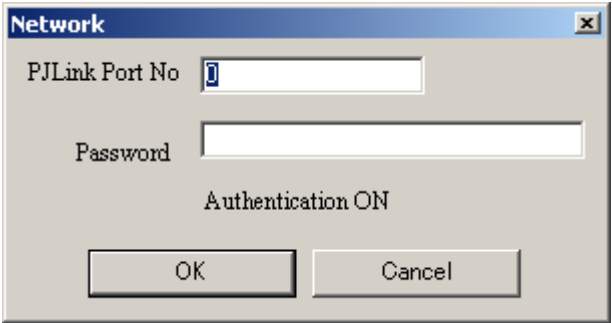

#### Network Set Up Items

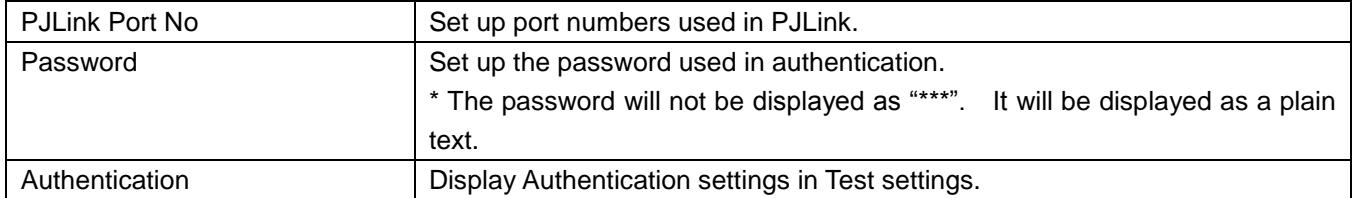

# <span id="page-5-0"></span>3.2 Projector

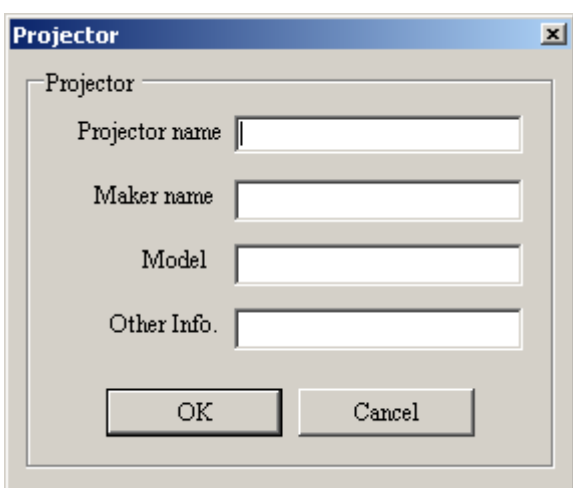

#### Projector Set Up Items

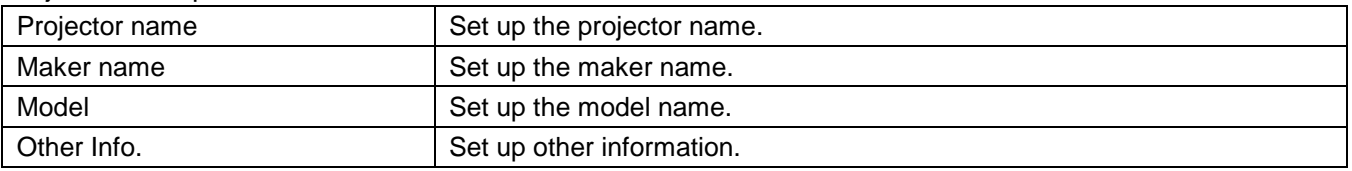

# <span id="page-5-1"></span>3.3 Test set up

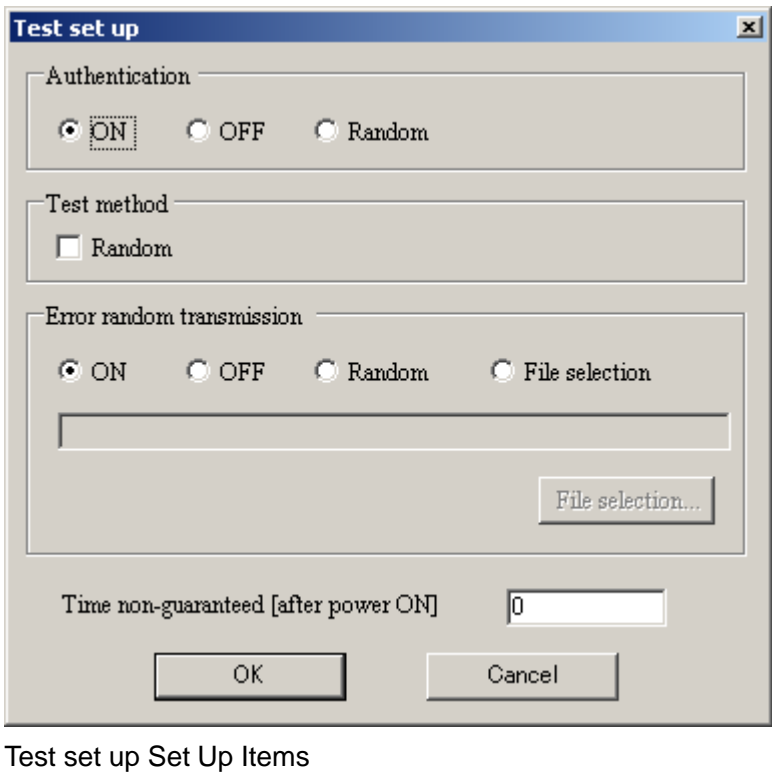

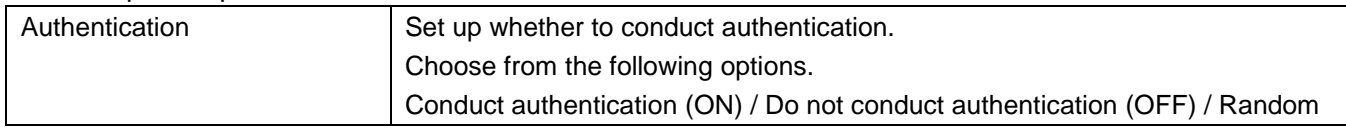

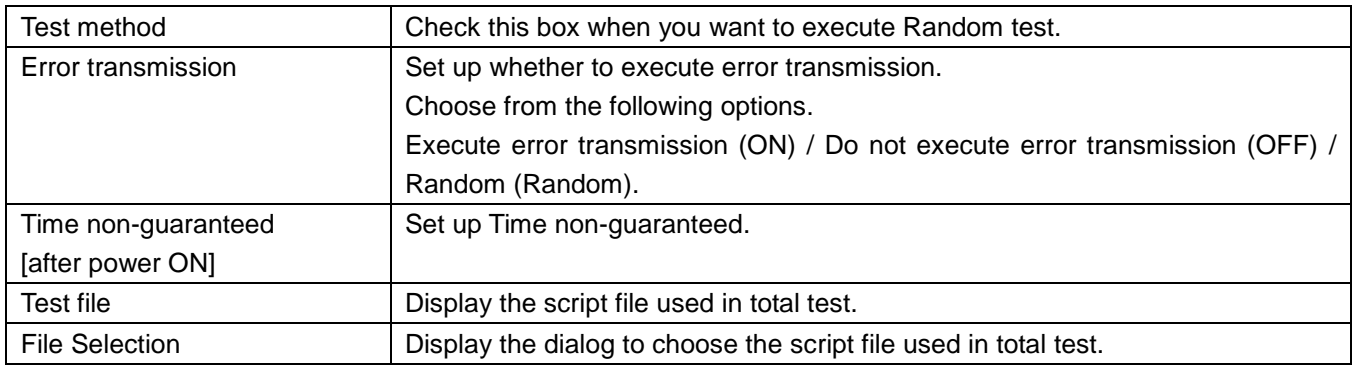

# <span id="page-6-0"></span>3.4 Version

Version information will be displayed.

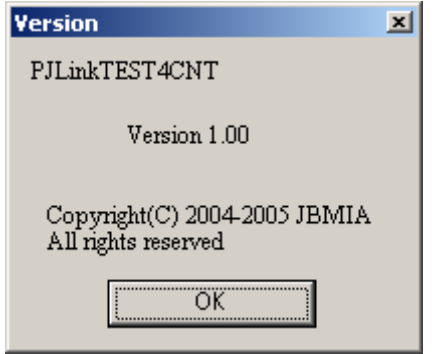

## <span id="page-7-0"></span>4 Projector Condition Set Up Area

The following projector condition can be set at Projector Condition Set Up Area.

When the contents of the following items other than "Input toggling list" and "Lamp number/lighting hour" are changed, it will be immediately reflected in the settings.

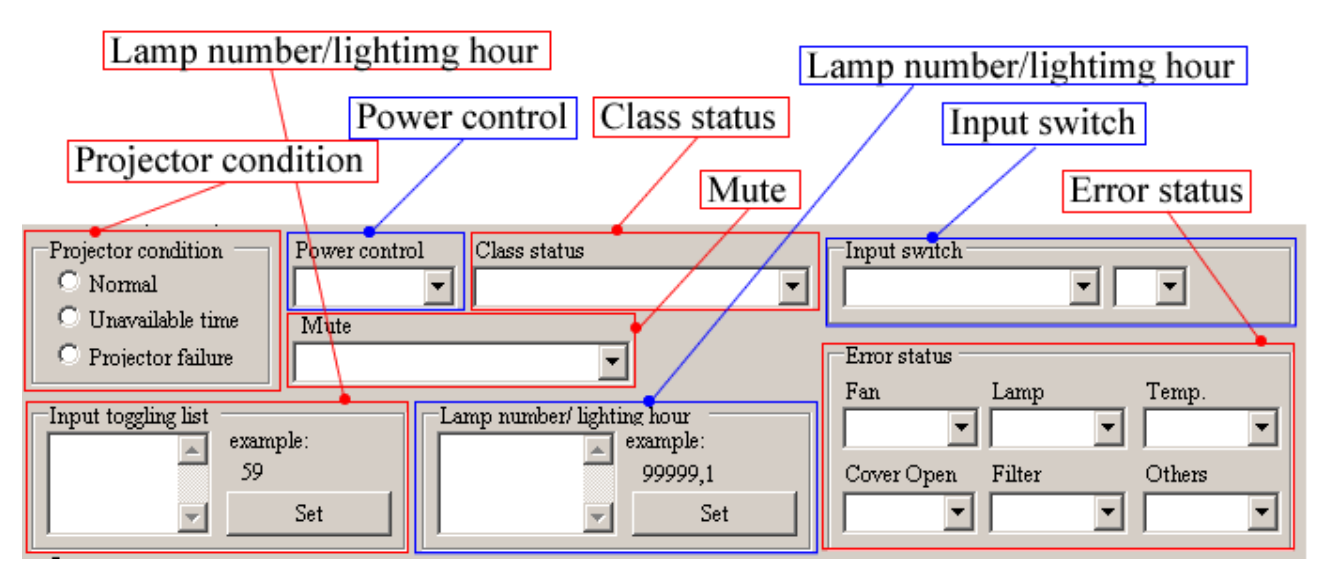

When the contents of "Input toggling list" and "Light number/lighting hour" are changed, it will be reflected in the settings

by clicking button on each item.

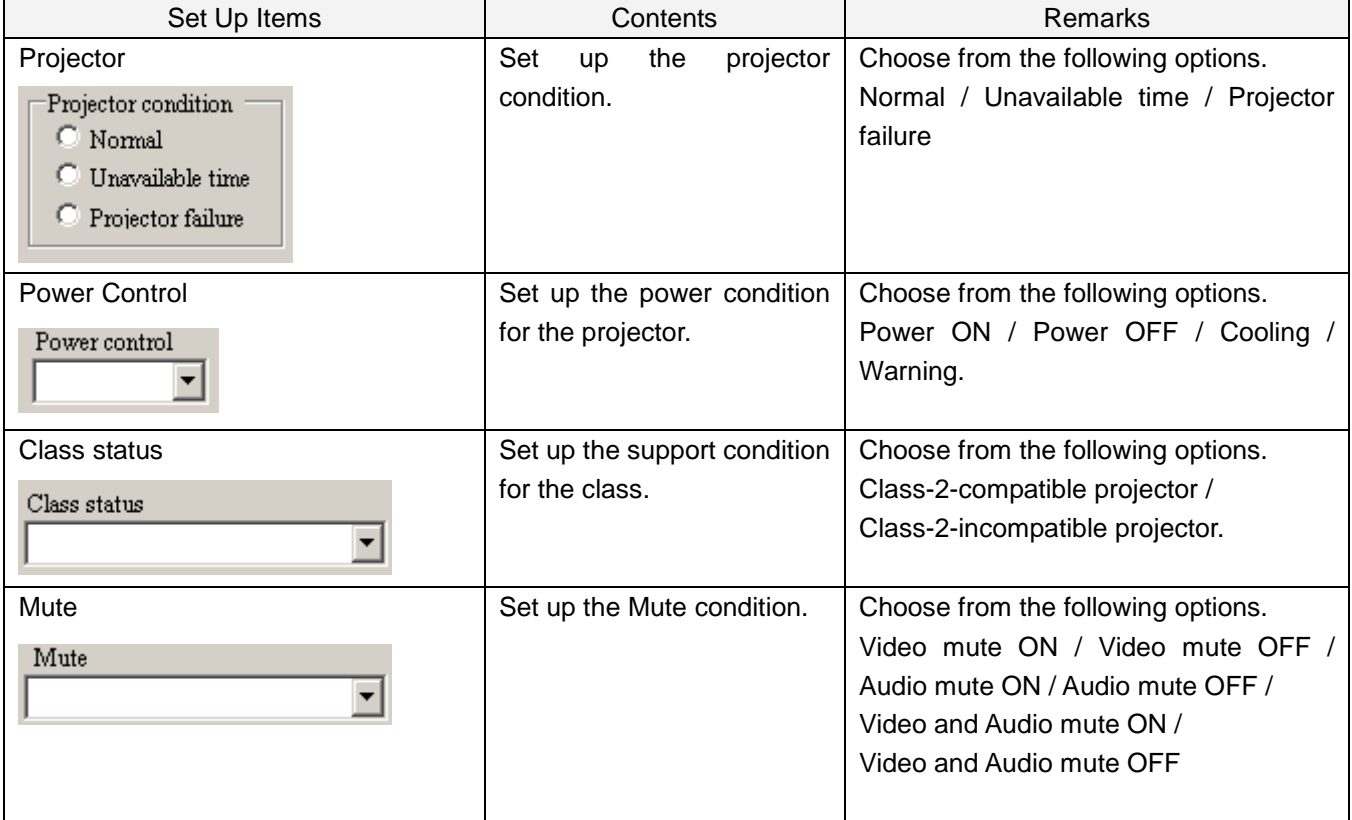

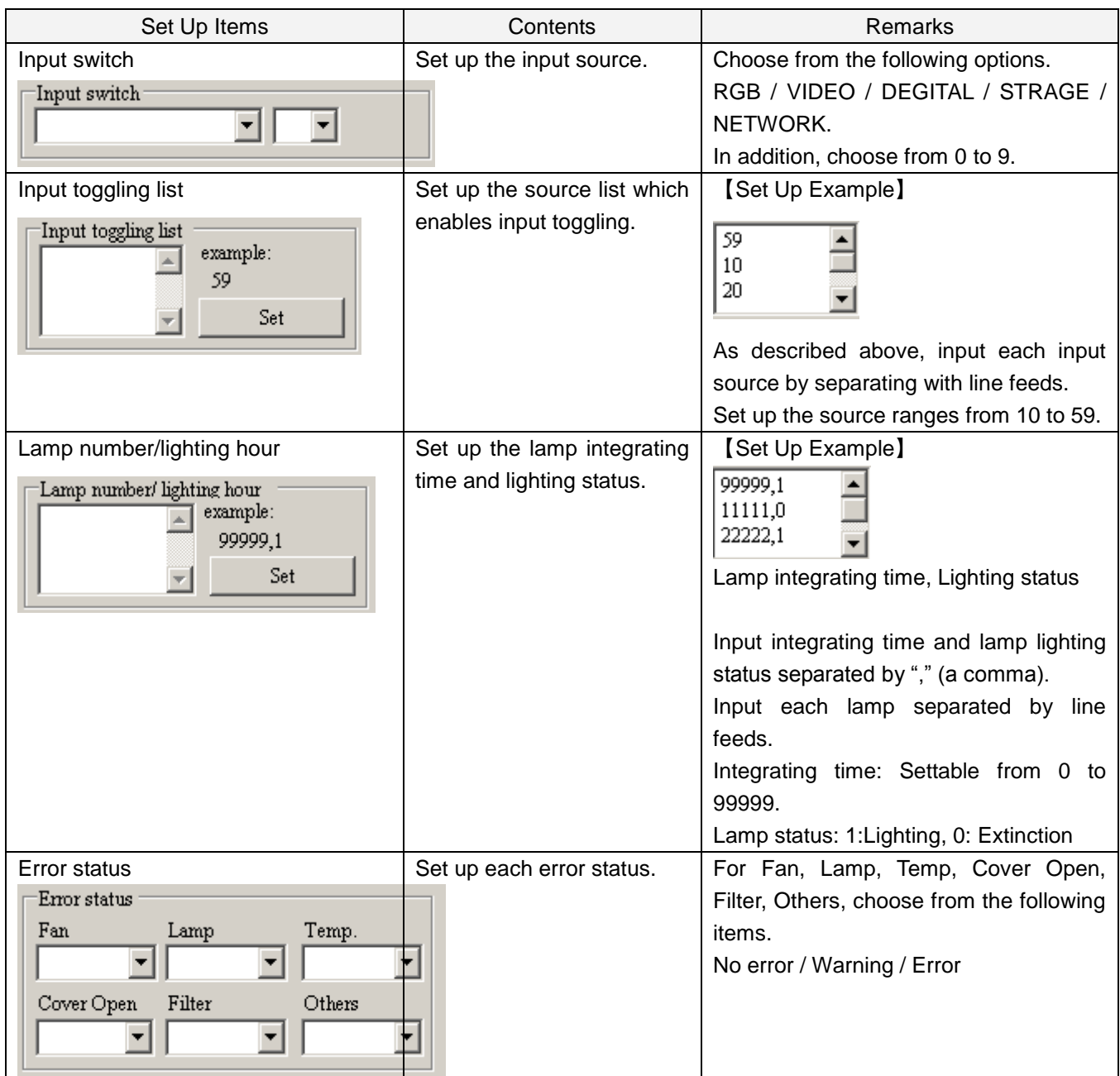

#### <span id="page-9-0"></span>4.1 Each Status Display Area

Each Status Display Area displays the current status of the projector which is set up at Projector Condition Set Up Area at the top of the window.

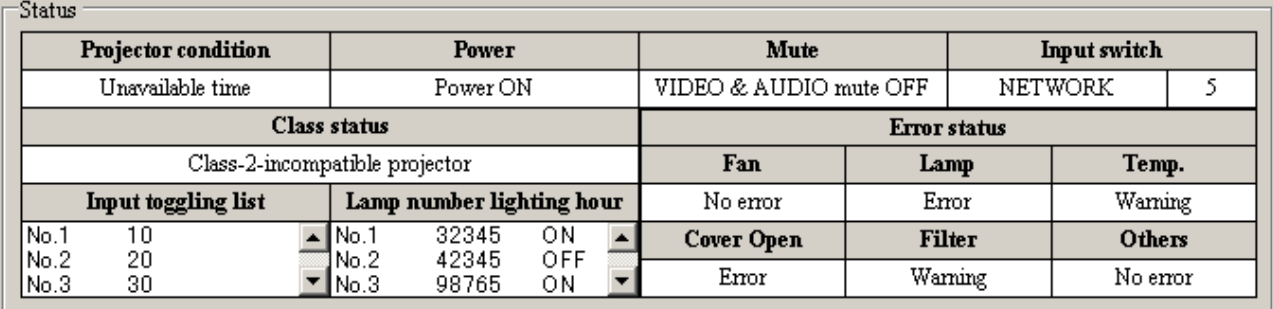

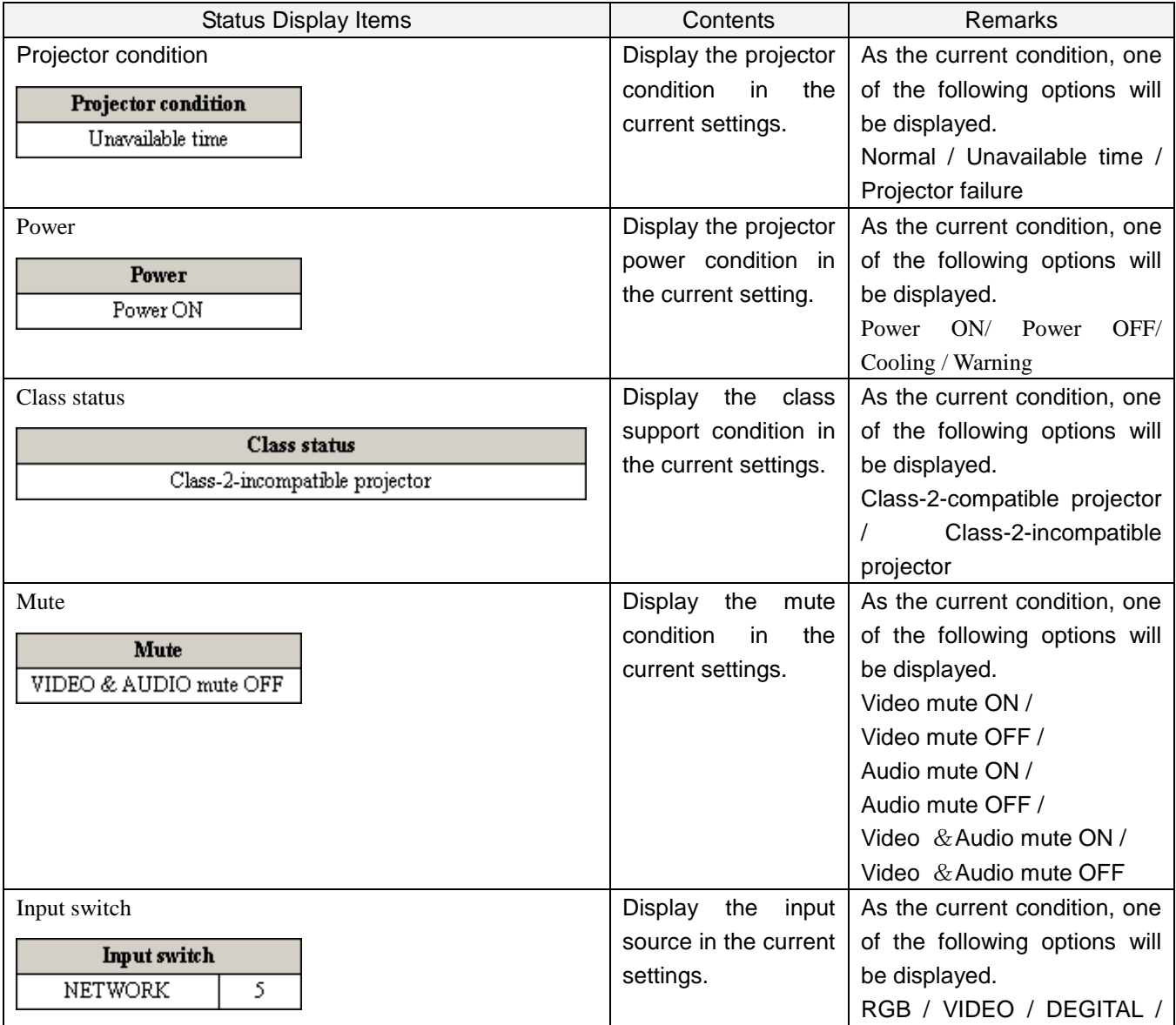

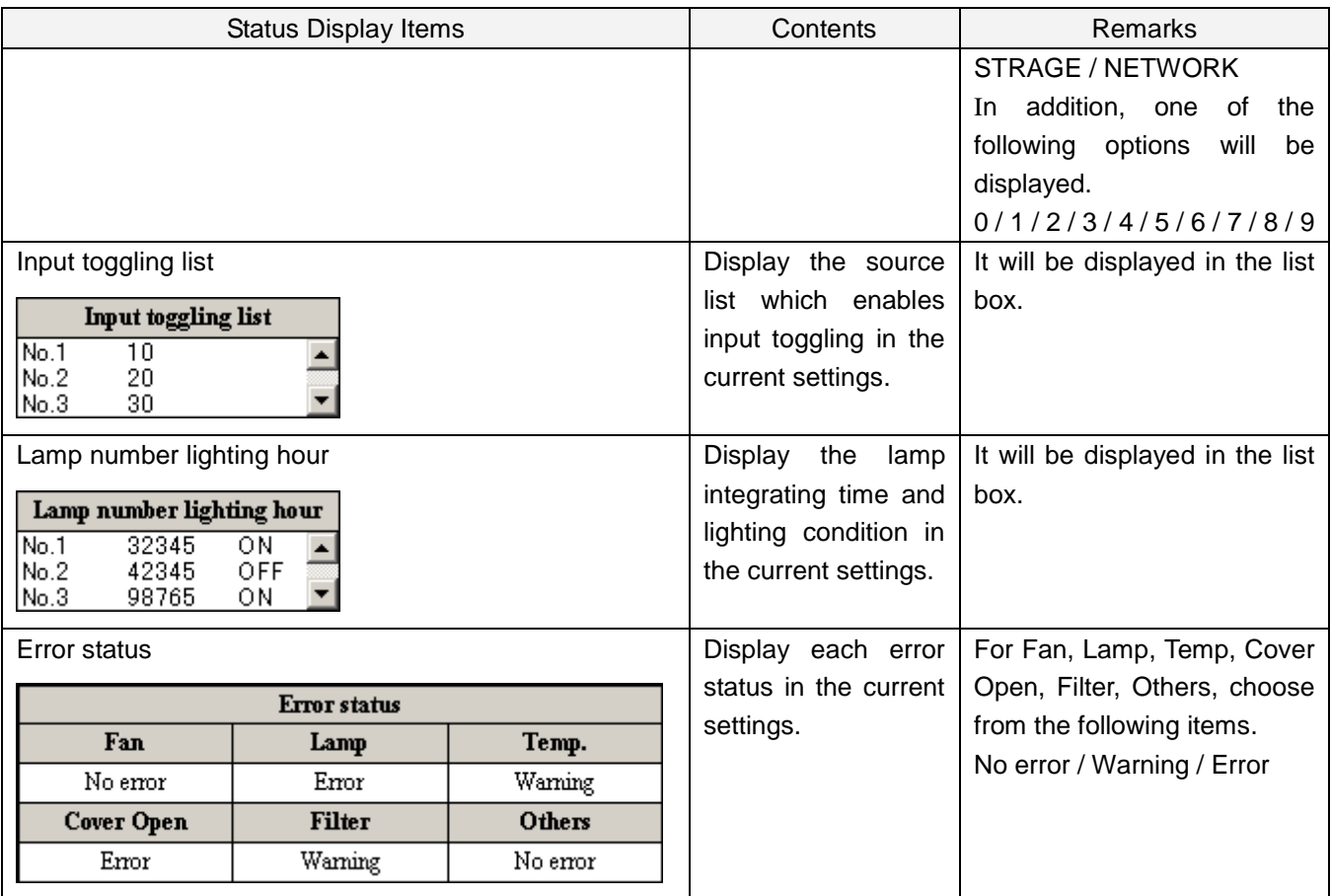

# <span id="page-10-0"></span>4.2 Command Log Display Area

All logs communicated with PJLink4PJ will be displayed in the textbox.

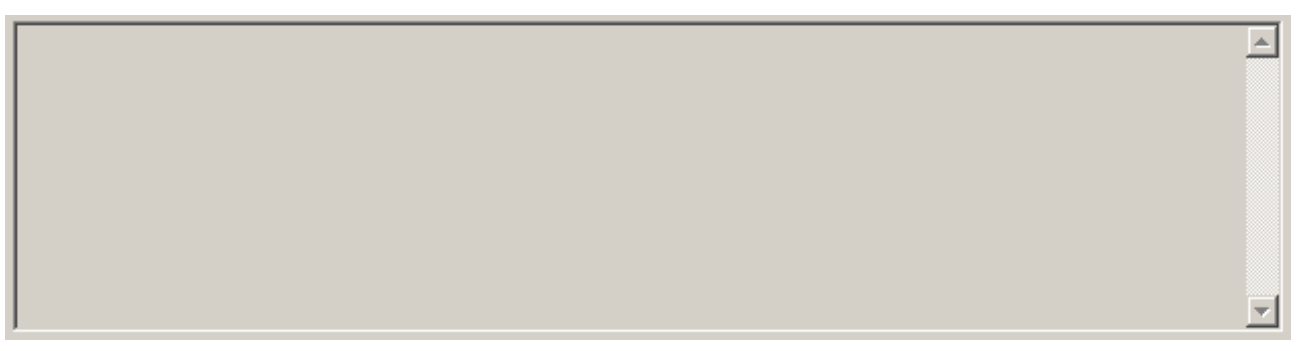

#### <span id="page-10-1"></span>5 Total Test

Total test will be started and ended by PJLink4CNT.

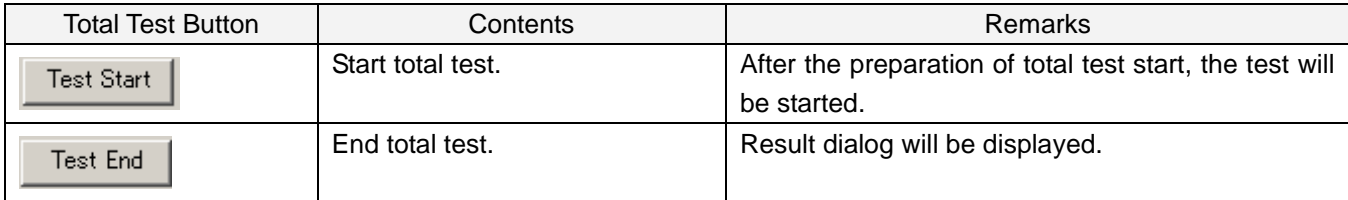

# <span id="page-11-0"></span>6 Total Test Result

The following window will be displayed after the end of total test at PJLink4CNT.

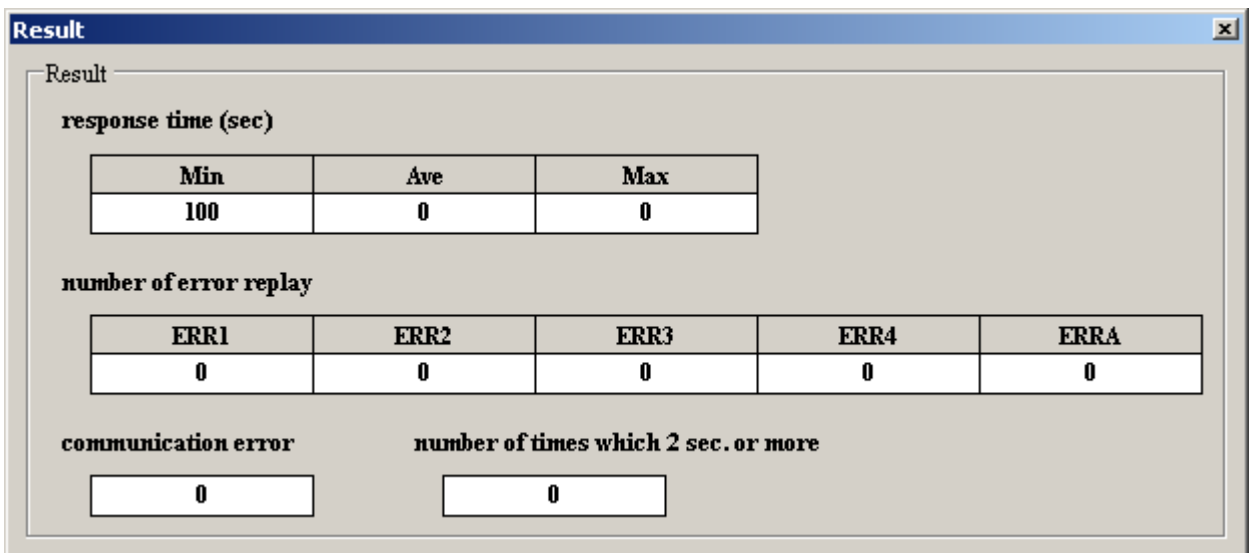

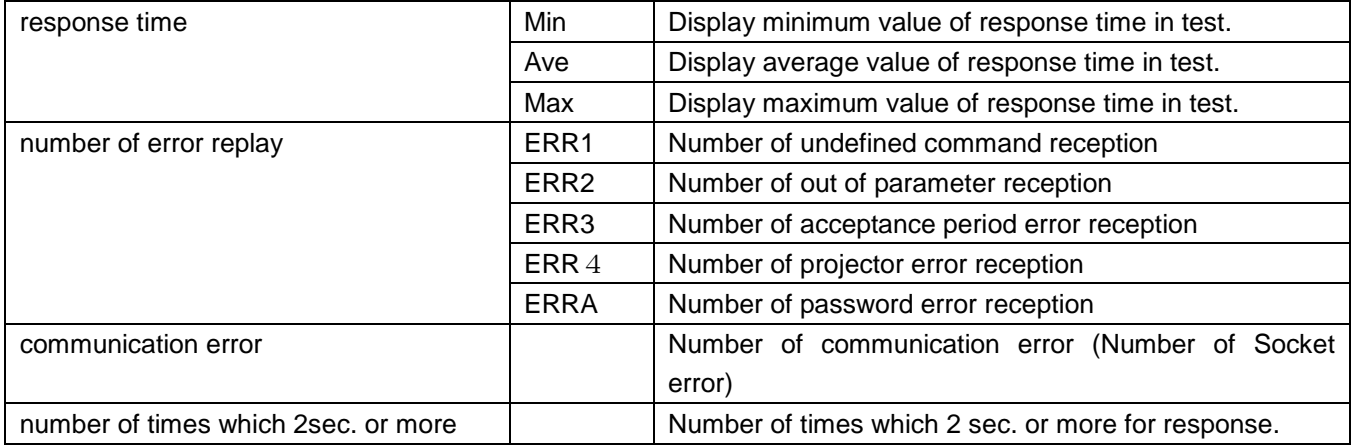